# **Perancangan Aplikasi** *Virtual Reality Objek 3D* **Pada Video Promosi Perumahan Zarindah Berbasis Android**

**<sup>1</sup> Imran Djafar, <sup>2</sup> I Wayan Simpen, <sup>3</sup>Salmiati** STMIK Dipanegara Makassar

Jalan Perintis Kemerdekaan KM.9 Makassar, Telp.(0411)587194 – Fax (0411)588284 e-mail: <sup>1</sup> just\_imran77@yahoo.com, <sup>2</sup> simpen.dp@gmail.com, <sup>3</sup>salmiatijunaedy@gmail.com

#### **Abstrak**

Saat ini perumahan yang kami teliti masih menggunakan media promosi konvensional yaitu berupa brosur, pamflet dan koran, dimana telah banyak kompetitor yang lain juga menggunakan promosi yang sama. Maka dari itu pemilihan media promosi yang deferensiasi yang tepat merupakan sebuah strategi yang diharapkan mampu meraih pangsa pasar dalam dunia usaha tersebut. Untuk itu dibuatlah sebuah *video promosi* yang berbentuk *virtual reality*, dimana informasi yang disajikan berupa contoh rancang bangun rumah dengan model 3 dimensi. Guna menghadapi persaingan pasar dan sekaligus menarik para konsumen, makanya peneliti merancang sebuah aplikasi aplikasi *virtual reality 3D* pada periklanan berbentuk video promosi perumahan berbasis *android* yang nantinya calon pembeli dapat berinteraksi dengan melihat gambaran real dari rumah yang ditawarkan mulai dari eksterior dan interior. Untuk menampilkan *video promosi* tersebut, calon pembeli dapat menginstal aplikasi yang telah disediakan dan tinggal melakukan scan pada qrcode yang sudah ada pada brosur*.* Dari hasil pengujian aplikasi, maka didapatkan bahwa setiap komponen dari aplikasi dapat berjalan secara fungsional sesuai dengan sistem yang dibuat. Semua hasil tersebut dibuktikan dengan adanya tabel pengujian aplikasi. *Kata Kunci :Video Promosi , Virtual Reality 3D, Android.*

#### *Abstract*

*Currently, the housing that we studied is still using conventional media campaigns in the form of brochures, pamphlets and newspapers, which has many other competitors also use the same promotion. Hence the selection of appropriate promotional media is the right strategy is expected to be able to gain market share in the business world. For that made a promotional video in the form of virtual reality, where the information presented in the form of examples of home design with 3-dimensional model. In order to face market competition and at the same time attract consumers, so researchers designed a 3D virtual reality application application on the android-based housing advertising that prospective buyers can interact by looking at the real picture of the house offered from the exterior and interior. To display the promotional video, a potential buyer can install an application that has been provided and live scan on qrcode already in the brochure. From the results of application testing, it is found that each component of the application can run functionally in accordance with the system created. All the results are evidenced by the application test table.*

*Keywords: Promotional Video, Virtual Reality 3D, Android.*

#### **1. Pendahuluan**

Kemajuan dari multimedia komputer untuk menyajikan suatu informasi sangatlah tampak, karena disajikan dalam bentuk elemen- elemen multimedia seperti : suara, teks, grafik, video, maupun animasi yang diharapkan dapat menjadi lebih interaktif, sehingga informasi yang ditampilkan tidak hanya terbatas dalam model teks tetapi penggabungan dari elemen-elemen multimedia tersebut, sehingga pelanggan atau konsumen lebih tertarik untuk melihat informasi yang disajikan. *Virtual Reality* sebagai sebuah bagian dari teknologi informasi berbasis multimedia memiliki kelebihan dalam mendeskripsikan sebuah keadaan atau sebuah objek dimana visualisasi yang ditampilkan tidak hanya dapat dilihat dari suatu sudut pandang saja namun dapat dilihat dari setiap sudutnya, karena *Virtual Reality* memiliki tiga Dimensi visual. *Virtual Reality* dibuat sebagai sebuah media yang bisa menghadirkan serta menghidupkan imajinasi bagi para penikmatnya. Sehingga seolah-olah penikmat mengalami serta merasakan keadaan yang sesungguhnya.

Saat ini perumahan yang kami teliti masih menggunakan media promosi konvensional yaitu berupa brosur, pamflet dan koran, dimana telah banyak kompetitor yang lain juga menggunakan promosi yang sama. Maka dari itu pemilihan media promosi yang deferensiasi yang tepat merupakan sebuah strategi yang diharapkan mampu meraih pangsa pasar dalam dunia usaha tersebut. Untuk itu dibuatlah suatu aplikasi multimedia berupa *Virtual Reality*, dimana informasi yang disajikan berupa contoh rancang bangun rumah dengan model 3 Dimensi, guna menghadapi persaingan pasar dan sekaligus menarik para konsumen. Dari latar belakang yang ada, maka akan dikembangkan sebuah aplikasi *Virtual Reality* 3D ini yang nantinya calon pembeli dapat berinteraksi dengan melihat contoh bangunan rumah serta bagian dalam rumah. Informasi yang akan dihasilkan nanti akan sangat berguna bagi para calon pembeli, yaitu calon pembeli dapat mengetahui bagaimana gambaran real dari rumah yang ditawarkan mulai dari eksterior serta interiornya.

#### **2. Landasan Teori**

#### **2.1. Definisi Aplikasi**

"Aplikasi adalah satu unit perangkat lunak yang sengaja dibuat untuk memenuhi kebutuhan akan berbagai aktivitas ataupun pekerjaan, seperti aktivitas perniasgaan, periklanan, pelayanan masyarakat, game, dan berbagai aktivitas lainnya yang dilakukan oleh manusia".[2]

#### **2.2.***Virtual Reality* **(VR)**

*Virtual-Reality* atau realitas maya adalah sebuah teknologi yang telah membuat perbedaan besar pada sejarah pemikiran manusia dan saat ini sedang menjadi trend untuk membantu meningkatka kualitas kinerja dan produk. VR atau Realitas Maya adalah teknologi yang dibuat sehingga pengguna dapat berinteraksi dengan suatu lingkungan yang disimulasikan oleh computer (computer-simulated environment). Lingkungan yang ditirukan dapat menjadi mirip dengan dunia nyata, pengalaman realitas maya yang representatif dengan mengikutsertakan simulasi kombinasi hasil penginderaan (visual, audio, peraba). Komputer membantu simulasi terhadap suatu objek nyata dengan membangkit-kan suasana tida dimensi (3-D) sehingga membuat pemakai seolah-olah teribat secara fisik.<sup>[9]</sup>

Kombinasi interaksi, imersif, dan computer digital membuat VR menjadi media yang unik untuk menyajikan dan mendeailkan sebuah proses kinerja maupun produk apapun bidangnya sehingga tercipta efisiensi bahkan membuka ide-ide pengembangan baru.

Saat ini, VR menawarkan banyak aplikasi yang berguna diberbagai bidang kehidupan, dan telah merebut perhatian yang besar dari pemerintah dunia, penliti dan professional VR merupakan teknologi *high-end* yang memiliki kualitas menarik dan eksploratif untuk melengkapi metode yang lebih tradisional dalam hal kinerja maupun produk. Namun tentu saja ketika konsep ini dikembangkan dan dikembangkan dan dikolaborasikan penerapannya dengan bidang disiplin ilmu lain misalnya arsitektur maka timbul berbagai permasalahan. Permasalahan tersebut umumnya selain menyangkut perangkat teknologi juga berupa metode dan model berbasis platform kolaboratif.

Beberapa permasalahan yang sekaligus juga merupakan potensi bagi studi pengembangan teknologi VR untuk berbagai keperluan termasuk bidang arsitektur:[9]

# **a. Komponen Sistem** *Virtual Reality*

Komponen utama dari perangkat keras sistem ini adalah VR *engine* atau sistem kom-puter, perangkat input dan perangkat output. Secara umum, perangkat input bertanggung jawab untuk interaksi, perang-kat output untuk rasa imersif dan VR engine atau komputer berikut softwarenya untuk akurasi kontrol dan sinkronisasi seluruh lingkungan maya.

#### **b. Perangkat Input**

Perangkat input adalah sarana bagi pengguna berinteraksi dengan dunia maya. Perangkat ini mengirim sinyal ke sistem tentang tindakan pengguna, sehingga memberikan reaksi yang tepat kembali kepada pengguna melalui perangkat output secara *real-time*. Perangkat ini dapat diklasifikasikan misalnya sebagai alat *tracking, point-input, bio-controler* dan perangkat suara.

Alat tracking kadang disebut juga sebagai sensor posisi, yang digunakan dalam pelacakan posisi pengguna.Contoh jenis sensornya seperti elektromagnetik, ultra-sonik, optik, mekanik dan sensor gyros copic, sarung tangan data, pengendali saraf dan otot atau bio. Contoh alat point-input adalah mouse 3D, *joystick*, pointer, dan lengan mekanik dengan display visual (BOOM).

Namun demikian, perangkat lain yang lebih canggih juga digunakan, seperti sarung tangan interaktif dan perangkat pengenalan suara seperti yang digunakan pada Nintendo Wii (video game konsol). Bahkan, gerakan tubuh pengguna dapat dilacak menggunakan setelan pakaian atau baju khusus

dengan perangkat sudut pengukuran ditempatkan pada titik ataupun sendi, atau perangkat pelacakan nirkontak, yang melibatkan peng-gunaan sensor optik, suara ultrasonik , emisi inframerah, atau medan elektromagnetik.

Pendeteksi gerakan real-time ini digu-nakan untuk menangkap posisi pengguna dan gerakannya. Sehingga hal ini memung-kinkan pengguna untuk berinteraksi dengan dunia maya secara intuitif dengan menggu-nakan gerakan alami.

Perangkat input yang memberi informasi gaya, daya atapun gerakan untuk pengguna disebut perangkat *haptic*. Tekno-logi *haptic* menyajikan berbagai bentuk penginderaan gerakan dan gaya serta keku-atan dan memberi umpan balik taktil untuk pengguna.

Melalui perangkat ini pengguna dapat berinteraksi dengan dunia maya melalui gerakan tangan untuk menyentuh, meng-geser dan menangkap objek virtual dengan sensasi yang mendekati benda nyata. Na-mun, karena banyaknya keterbatasan yang dimiliki *haptic* maka biasanya pengguna lebih banyak meman-faatkan isyarat visual untuk membantu mereka mengatasi kendala ini.

#### **c.** *Virtual Reality Engine*

*VR Engine* atau komputer adalah pemroses dan penyimpanan data. *Real-timing*, tampilan grafis dan pemrosesan gambar adalah beberapa faktor penting dan dapat menyita waktu dalam operasi sistem VR sehingga harus dipilih sesuai dengan karakter kebutuhan aplikasi.

Pemilihan *VR Engine* tergantung pada bidang aplikasi, pengguna itu sendiri, perangkat Input dan output, tingkat imersif dan output grafis yang diperlukan, oleh karena *VR Engine* bertanggung jawab untuk menghitung dan menghasilkan model grafis, rendering objek, pencahayaan, pemetaan, texturing, simulasi dan sebagainya untuk ditampilkan secara real-time. Komputer se-bagai *VR Engine* ini juga menangani interak-si dengan pengguna dan berfungsi sebagai antarmuka dengan perangkat input maupun output.

### **d. Perangkat Output**

Perangkat output adalah alat yang menerima umpan balik dari *VR Engine* dan menyajikannya ke pengguna melalui alat output yang sesuai untuk merangsang indra. Beberapa klasifikasi alat output berdasarkan pada indera adalah: grafis (visual), audio (pendengaran), *haptic* (perabaan atau gaya), bau dan rasa.

Tampilan visual adalah output paling populer dalam sistem VR sedangkan jenis tampilan lain adalah sebagai pelengkap. Tampilan visual adalah perangkat yang dikhusukan untuk mata pengguna yang me-nyajikan dunia 3D. Ada enam kategori tampilan visual yang tentunya masing-masing memberikan tingkat yang imersif yang berbeda, yakni *display desktop, head-mounted displays (HMD), arm-mounted displays, single-screen displays, surround-screen displays (CAVE, Panoramic screen*) dan *volumetric*

*displays*.Alat output yang juga populer dalam VR juga sebagai alat input adalah sarung tangan interaktif, speaker, earphone dan kaca mata 3D untuk tampilan stereo.

Tampilan visual stereoscopic digunakan untuk menyajikan dunia maya dalam 3D. Ada dua jenis render stereoscopic yang dikembangkan untuk proyeksi gambar ke layar yaitu pasif dan aktif. Stereoscopic aktif memerlukan kacamata rana (s*hutter gla-sses*). Setiap mata menerima gambar yang terpisah untuk memberikan kesan peng-lihatan stereo. Stereoscopic pasif meng-gunakan polarisasi atau kacamata merah / hijau. Dua set gambar diproyeksikan secara bersamaan. Setiap mata menerima gambar yang berbeda karena setiap lensa kacamata filter keluar satu set gambar. Jenis solusi pasif tidak bisa dipakai pada display desktop.

# **2.3. Tinjauan Tentang Video 360°**

Dikutip dari *Facebook Help Center,* definisi video 360° adalah video yang dibuat dengan sebuah sistem kamera dengan merekam semua sudut. Audiens dapat memutar video 360° untuk melihat sudut yang berbeda. Resolusi Video 360° menggunakan resolusi *pixel per degree.* Alex Faaborg Tim *Google Designer VR* memaparkan dalam persentasinya di *Google Developer* 1/0 2015, bahwa mata kita dapat melihat 60 *pixel per degree* dengan *FOV 210°.* Perancangan *WebSeries* 360°*story* video direkam menggunakan kamera *Ricoh Theta S* dengan resolusi 1920:1080 *Full HD* dengan rasio 2:1. *WebSeries* 360° Story dapat diputar di berbagai perangkat yang memiliki sensor *Gyroscope*.

#### **2.4. Sistem Operasi Android**

*Android* merupakan subset perangkat lunak untuk perangkat *mobile* yang meliputi sistem operasi, *middleware¸* dan aplikasi inti yang dirilis oleh *Google*. *Android* adalah sistem operasi bergerak (*mobile operating system*) yang mengadopsi sistem operasi linux, namun telah dimodifikasi. *Android* diambil alih oleh Google pada tahun 2005 dari Android,Inc sebagai bagian strategi untuk mengisi pasar sistem operasi bergerak. Google mengambil alih seluruh hasil kerja Android termasuk tim yang mengembangkan Android.[3]

# **2.4.1 Android Studio**

Android studio adalah IDE (Integrated Development Environment) resmi untuk pengembangan aplikasi Android dan bersifat open source atau gratis. Peluncuran Android Studio ini diumumkan oleh Google pada 16 mei 2013 pada event Google I/O Conference untuk tahun 2013. Sejak saat itu, Android Studio mengantikan Eclipse sebagai IDE resmi untuk mengembangkan Android. Android studio sendiri dikembangkan berdasarkan IntelliJ IDEA yang mirip dengan Eclipse disertai dengan ADT plugin (Android Development Tools). Android studio memiliki fitur :[4]

- a. Projek berbasis pada Gradle Build
- b. Refactory dan pembenahan bug yang cepat
- c. Tools baru yang bernama "Lint" dikalim dapat memonitor kecepatan, kegunaan, serta kompetibelitas aplikasi dengan cepat.
- d. Mendukung Proguard And App-signing untuk keamanan.
- e. Memiliki GUI aplikasi android lebih mudah
- f. Didukung oleh Google Cloud Platfrom untuk setiap aplikasi yang dikembangkan.

# **2.5 Alat Desain** *Unified Modeling Language (UML)*

*Unified Modeling Language* terbagi menjadi sembilan diagram yang masing-masing memiliki aturan-aturan tertentu dalam penyusunan. Diagram-diagram tersebut tersusun atas sejumlah elemen grafik yang saling membentuk satu kesatuan dalam pemodelan *software*. Masing-masing diagram UML mempresentasikan berbagai sudut pandangan terhadap sistem dan mendefenisikan apa yang dikerjakan oleh sistem, bukan bagaimana sistem berkerja. Beberapa penjelasan dari diagram UML adalah sebagai berikut:[7]

1. *Use Case Diagram*

*"Use case atau diagram use case merupakan pemodelan untuk kelakuan (behavior) sistem informasi yang akan dibuat. Use case mendeskripsikan sebuah interaksi antara satu atau lebih aktor dengan sistem informasi yang akan dibuat". Syarat penamaan pada use case adalah nama didefinisikan sesimpel mungkin dan dapat dipahami. Ada dua hal utama pada use case yaitu pendefinisian apa yang disebut aktor dan use case. Use Case diagram dapat digunakan selama proses analisa untuk menangkap requirement atau permintaan terhadap sistem dan untuk memahami bagaimana sistem tersebut harus bekerja:*

2*. Activity Diagram*

*"Diagram aktivitas atau activity diagram menggambarkan workflow (aliran* kerja) atau aktivitas dari sebuah sistem atau proses bisnis

3*. Sequence Diagram*

*"Sequence diagram atau diagram sekuen menggambarkan kelakuan objek pada* use case dengan mendeskripsikan waktu hidup objek dan message yang dikirim dan diterima antar objek".

4. *Class Diagram*

"Diagram kelas atau class diagram menggambarkan struktur sistem dari segi pendefinisian kelas-kelas yang akan dibuat untuk membangun sistem". Kelas memiliki apa yang disebut atribut dan metode atau operasi."

Dalam kelas, seperti objek, adalah sesuatu yang membungkus (*encapsulate*) informasi (baca : atribut) dan perilaku (baca : operasi) dalam dirinya. Dalam pengembangan sistem tradisional, kita mengadakan pendekatan dengan cara memisahkan informasi-informasi pada sisi basisdata dan perilaku yang mengaksesnya di sisi aplikasi pemasup/pengakses.[7]

# **2.6. Iklan**

Iklan merupakan salah satu bentuk khusus komunikasi yang biasanya digunakan pengusaha untuk mengarahkan komunikasi persuasi pada pembeli sasaran dan masyarakat. Periklanan merupakan suatu alat untuk membuka komunikasi dua arah antara penjual dengan pembeli, sehingga keinginan mereka dapat terpenuhi dengan cara yang efisien dan efektif.

Salah satu strategi dalam periklanan adalah menyeleksi media periklanan. Memilih media periklanan ditentukan berdasarkan Frekuensi, jangkauan konsumen, dan dampak yang ditimbulkan dari iklan tersebut terhadap konsumen. Setiap media periklanan memiliki kelebihan dan kekurangan masing masing dalam mengiklankan sebuah produk. Sebagai seorang pemasar harus dapat memilih media periklanan dengan tepat sehingga iklan dapat sampai pada konsumen dengan efektif dan

efisien. Televisi merupakan salah satu media periklanan yang sering digunakan oleh pemasar dalam mengiklankan produknya.[8]

## **2.7. Pengujian** *Black Box*

"Pengujian *black box* testing berfokus pada persyaratan fungsional perangkat lunak. Dengan demikian, pengujian *black-box* memungkinkan perekayasa perangkat lunak mendapatkan serangkaian kondisi input yang sepenuhnya menggunakan semua persyaratan fungsional untuk suatu program. Pengujian *black-box* bukan merupakan alternatif dari teknik *white-box*, tetapi merupakan pendekatan komplementer yang kemungkinan besar mampu mengungkap kelas kesalahan dari pada metode *white*  $box.$ <sup>[1]</sup>

*Black box testing* mengasumsikan kode menjadi sebuah *black box* yang merespon berbagai inputan. Pengujian berfokus pada *output* dari berbagai jenis inputan. Pengujian ini juga berfokus pada tes validasi, batas masalah, tes kinerja, dan pengujian yang berhubungan dengan keamanan. *Black box testing* melibatkan pengujian *interface* untuk memastikan bahwa kode tersebut memenuhi persyaratan fungsional dan berfungsi. Beberapa alasan penggunaan pengujian *black box* pada penelitian ini adalah:[1]

- 1. Lebih mudah dilakukan dibandingkan dengan metode pengujian lainnya.
- 2. Pengujian terhadap sistem dapat dilakukan tanpa harus menelusuri kedalam kode program.
- 3. Dengan mengamati *output* sistem berdasarkan *input* yang diberikan dan *requirement*, mudah untuk mengetahui adanya kesalahan dan kekeliruan pada suatu sistem.

# **3. Metode Penelitian**

### **3.1 Tempat dan Waktu Penelitian**

Tempat penelitian dilakukan di PT. Zarindah yang beralamat di Jalan Pelita Raya No.51 Makassar.

### **3.2 Jenis Penelitian**

- Dalam menyelesaikan skripsi ini, jenis penelitian yang dilakukan adalah sebagai berikut :
- 1. Penelitian pustaka (*Library Research*), yaitu penelitian yang dilakukan dengan menggunakan buku, jurnal.
- 2. Penelitian lapangan (*Field Research*), yaitu penelitian dilakukan dengan cara mengamati aktivitas-aktivitas pengolahan data pada perumahan Zarindah

# **3.3 Teknik Pengumpulan Data**

Peneliti menggunakan beberapa metode yang dijadikan sebagai cara pengumpulan data yang dibutuhkan, yaitu:

1. Observasi

Penelitian dilakukan dengan cara mengumpulkan data-data yang dibutuhkan sebagai *variable* utama.

2. Wawancara

Penelitian dilakukan dengan proses tanya jawab dengan bagian *Human Resources Departemen (HRD).*

# **3.4 Jenis Data Penelitian**

Jenis data penelitian yang digunakan yaitu:

- 1. Data Primer
	- Merupakan data yang hanya dapat kita peroleh dari sumber asli atau pertama.
- 2. Data Sekunder

Merupakan data yang diperoleh melalui data yang telah diteliti dan dikumpulkan oleh pihak lain yang berkaitan dengan permasalahan penelitian.

# **3.5 Alat dan Bahan Penelitian**

#### **3.5.1 Alat Penelitian**

- 1. Perangkat keras yang digunakan yaitu processor intel core i5, hardisk 1000 Gb, ram DDR3L 4Gb dan Smartphone Android masing-masing 1 unit
- 2. Perangkat lunak yang digunakan yaitu Sistem Operasi windows/Android, bahasa programan java dan Aplikasi Blender 2.72.

### **3.5.2 Bahan Penelitian**

Bahan penelitian peneliti yaitu desain rumah meliputi data 3D yang akan dibangun dan spesifikasi rumah dalam bentuk data.

### **3.6 Teknik Pengujian Sistem**

Peneliti menggunakan metode pengujian *Black box* atau biasa disebut alur logika yang merupakan salah satu metode pengujian perangkat lunak secara terinci, karena jalur logika (*logica path*) perangkat lunak akan ditest dengan menyediakan test case yang mengerjakan kumpulan kondisi atau perulangan secara spesifik.

Dengan menggunakan metode *black-box* peneliti dapat menemukan berbagai kelebihan system yaitu : Interface yang sederhana, pengalaman dalam dunia virtual, pengoperasian system yang mudah, penyedian informasi dalam bentuk aplikasi dan informasi yang ditampilkan dalam bentuk *interior* dan *eksterior*

## **Tahap Penelitian**

Tahap-tahap yang dilakukan dalam perancangan sistem ini adalah sebagai berikut:

- 1. Survei lokasi : melihat tempat penelitian.
- 2. Pengumpulan data : mengumpulkan informasi yang dilakukan secara langsung ke tempat penelitian atau melalui studi literatur.
- 3. Analisis Sistem : penguraian dari suatu aplikasi yang utuh ke dalam bagian-bagian komponennya dengan maksud untuk mengidentifikasi dan mengevaluasi permasalahan, kesempatan, hambatan, yang terjadi dan kebutuhan yang diharapkan sehingga dapat diusulkan perbaikan-perbaikannya.
- 4. Perancangan sistem : merupakan strategi untuk memecahkan masalah dan mengembangkan solusi terbaik bagi permasalahan.
- 5. Coding adalah menerjemahkan persyaratan logika dari pseudocode atau diagram alur ke dalam suatu bahasa pemrograman baik huruf, angka, dan simbol yang membentuk program.
- 6. Pengujian Program : mengetahui cara kerja dari aplikasi yang dirancang secara terperinci sesuai spesifikasi dan menilai apakah setiap fungsi atau prosedur yang dirancang sudah bebas dari kesalahan logika.

# **4. Hasil dan Pembahasan**

# **4.1. Rancangan Sistem**

Berikut Arsitektur Aplikasi yang di bangun pada gambar 1:

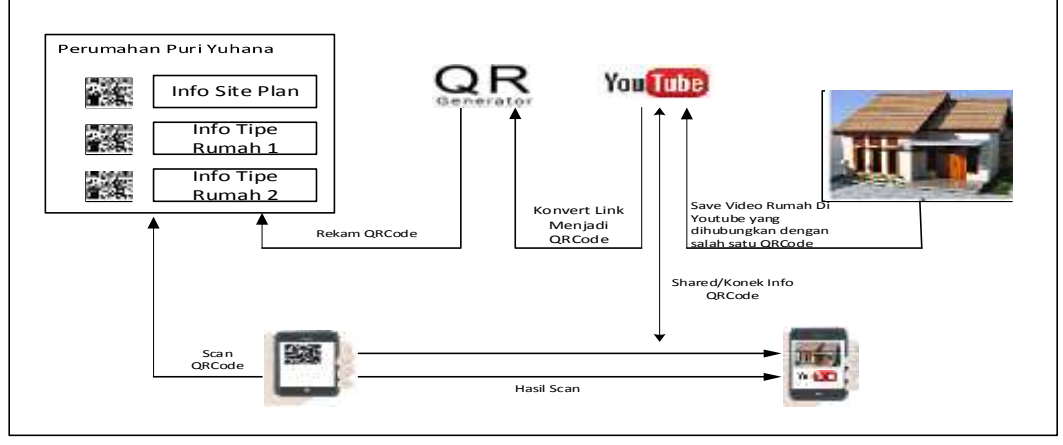

Gambar 1.Arsitektur Aplikasi

Video promosi rumah yang sudah dibuat akan di upload ke youtube, setelah mendapatkan link dari video yang di upload diyoutube, maka link tersebut akan dibuat qrcode menggunakan qrcode generator. Setelah mendapatkan qrcode dari masing-masing video promosi. Selanjutnya tinggal melakukan scan dengan menggunakan aplikasi yang peneliti buat. Maka akan tampil link dari video yang di upload diyoutube, dan dengan membuka link tersebut maka akan tampil video promosi *virtual reality* 3D yang terputar diyoutube. 4.2. *Use Case* Diagram

*Use Case* diagram dari sistem yang peneliti buat adalah sebagai berikut, dimana calon pembeli akan melakukan scan pada qrcode menggunakan aplikasi yang sudah dibuat. Maka akan muncul alamat link yang akan menampilkan visual dan informasi rumah.

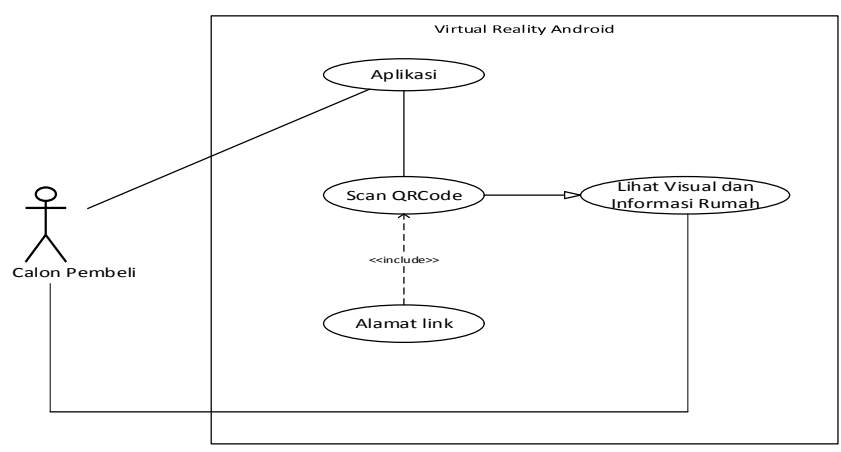

Gambar 2.*Use Case* Diagram Sistem Aplikasi

#### 4.3 *Activity Diagram*

*Activity diagram* dimulai dari membuka aplikasi, mengarahkan kamera ke qrcode. Jika tidak berhasil maka ulangi dan lebih fokuskan ke qrcode, jika sudah berhasil. Maka hasil scan akan menampilkan sebuah alamat link yang dapat diklik untuk menampilkan video promosi yang peneliti buat.

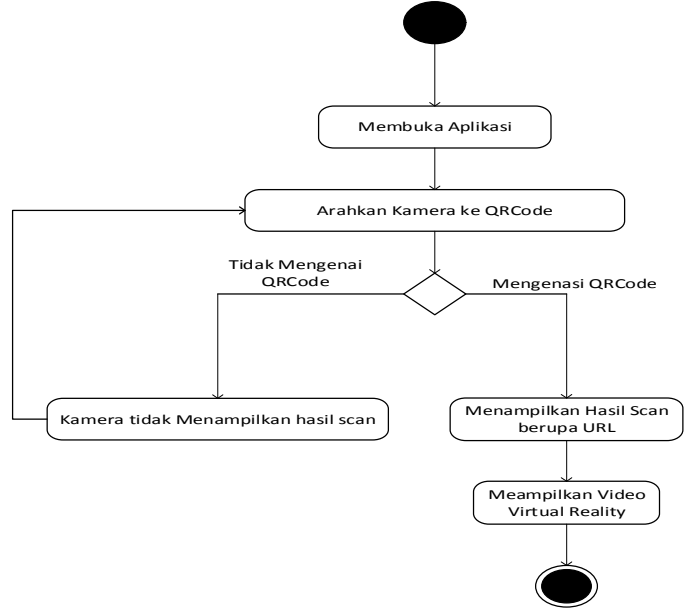

Gambar 3. *Activity Diagram* Aplikasi

#### 4.4 *Sequence Diagram*

*Sequence diagram* dari calon pembeli menggunakan aplikasi untuk melakukan scan pada qrcode yang ada pada brouser dan akan menampilkan hasil dari scan. Interaksi antar objek tersebut termasuk pengguna, display dan sebagainya berupa pesan/message. *Sequence diagram* untuk perangkat lunak yang akan dibangun dijelaskan pada gambar 4.

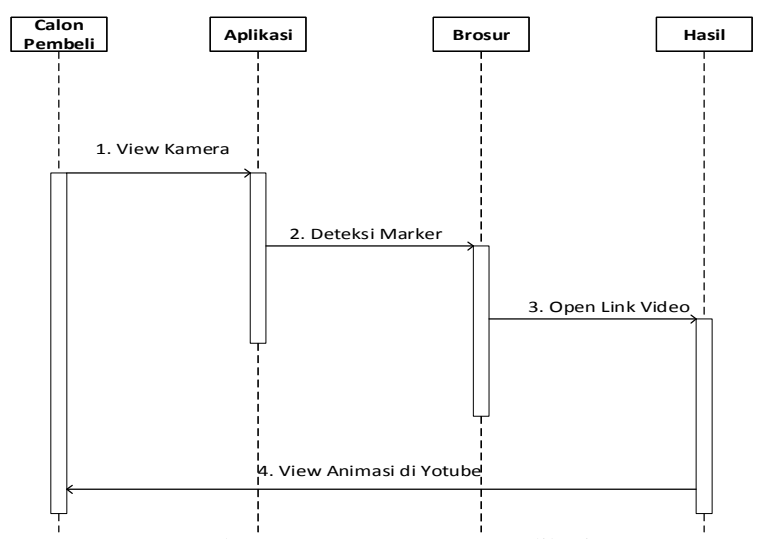

Gambar 4. *Sequence Diagram* Aplikasi

#### 4.5 Class Diagram

*Class* diagram pada sistem ini terdapat 3 class yaitu: objek animasi, QRCode dan Deteksi Objek. Dimana dalam objek animasi terdapat beberapa atribut yaitu: Objek Perumahan Zarindah itu sendiri dan Site plan ( blok ). QRCode juga terdapat atribut imgQRCode objek untuk melakukan scan. Deteksi Objek, aplikasi yang digunakan untuk melakukan scan pada objek (QRCode).

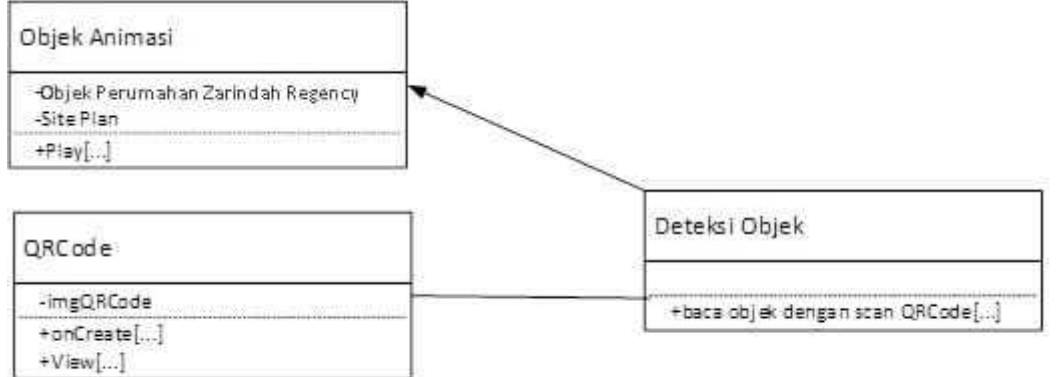

Gambar 5. *Class Diagram* Aplikasi

#### 4.6 Desain Antarmuka

Sebelum kami membangun sistem, terlebih dahulu yang harus dilakukan adalah dengan merancang secara terperinci desain antarmuka pada sistem. Berikut kami akan menjalankan desain antarmuka sistem yang akan kami bangun.

a. Halaman Utama Aplikasi

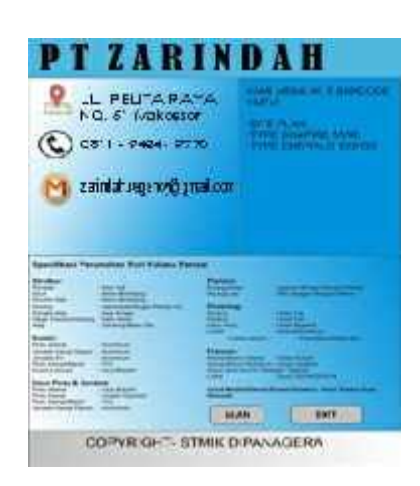

Gambar 6. Halaman Utama Aplikasi

Pada halaman utama aplikasi terdapat dua menu utama yaitu, Scan QRCode dan Exit. Dimana menu Scan QRCode berfungsi sebagai tombol menu yang mengarahkan kita ke halaman untuk melakukan scan objek sedangkan menu .Exit adalah menu untuk keluar dari aplikasi

# **b. Video Hasil Rendering**

Tampilan dari video view play 360 derajat atau *Virtual Reality Iklan Perumahan*

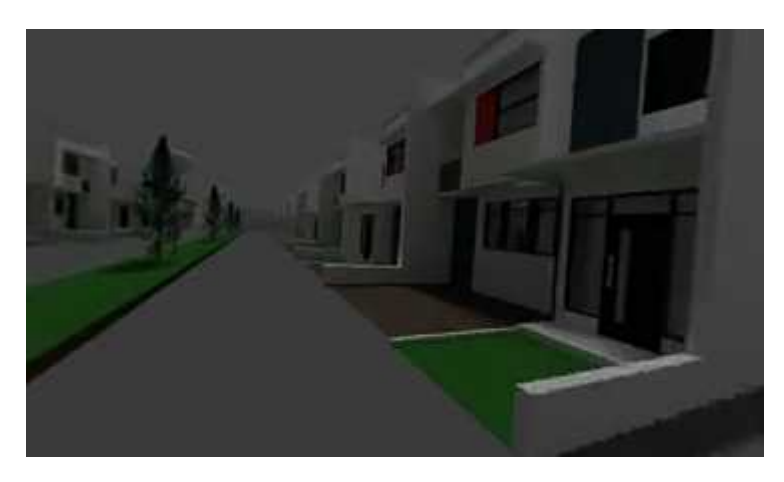

Gambar 7. Output Halaman Scan dan Video hasil Rendering

# **4.7. Pengujian Sistem**

# **4.7.1. Pengujian** *Black Box*

Untuk mengetahui apakah perangkat lunak terdapat kesalahan atau tidak maka diadakan pengujian terhadap perangkat lunak tersebut. Adapun pengujian yang dilakukan adalah pengujian *Black Box.* Berikut rincian pengujian pada aplikasi dalam tabel 1 dibawah ini:

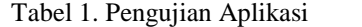

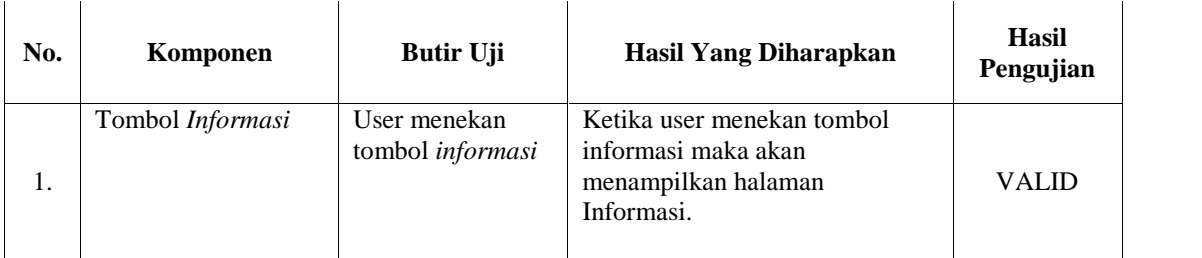

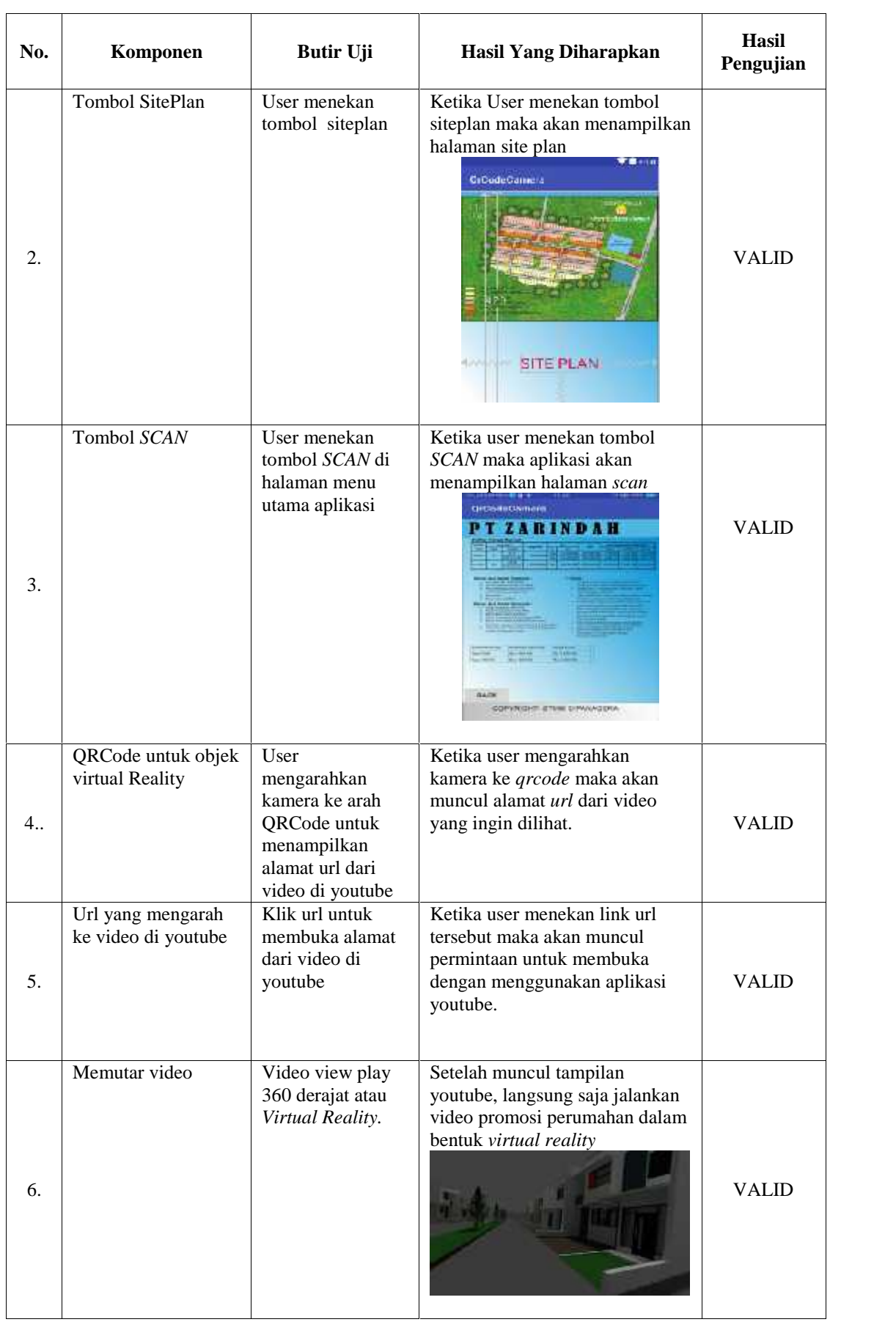

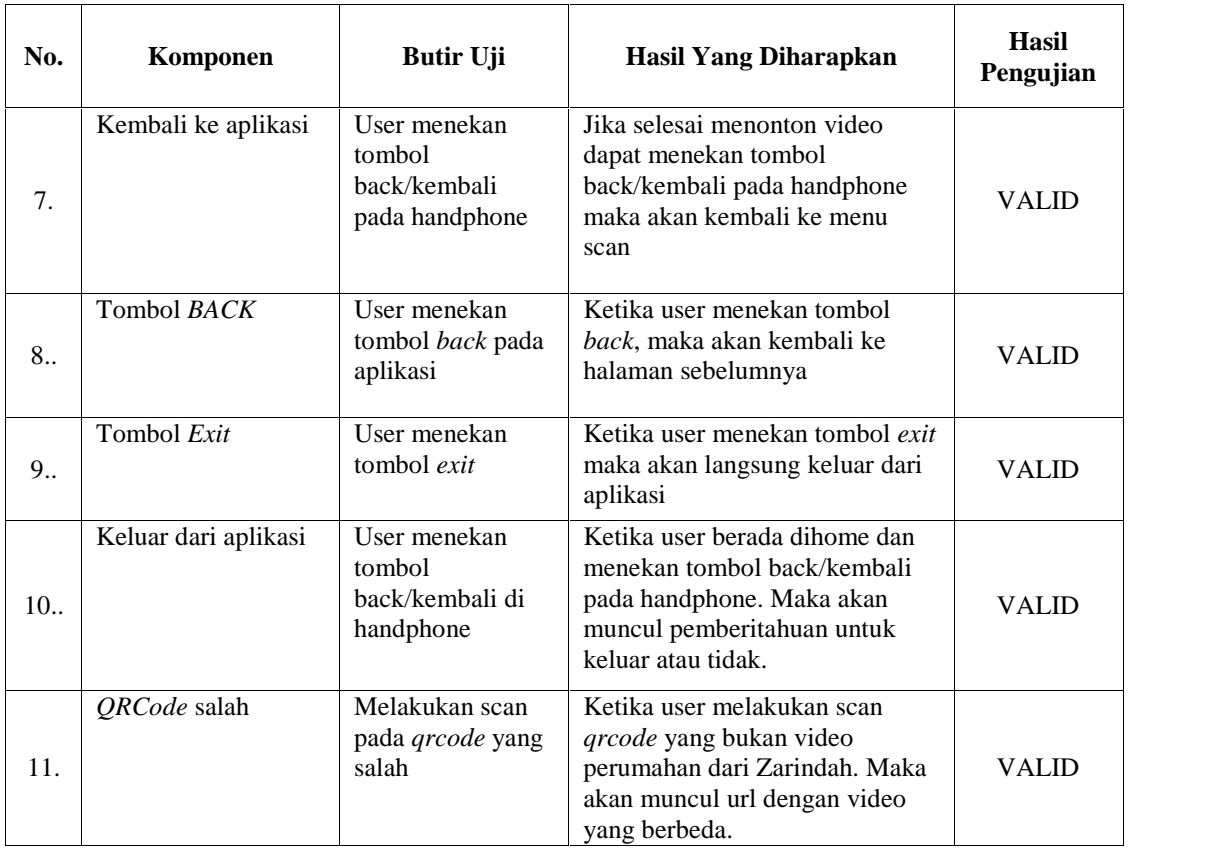

Rekap hasil pengujian fungsionalitas aplikasi :

Diterima: 11

Ditolak : 0

Kesimpulan dari tabel diatas adalah user dapat melihat kegunaan dari fitur-fitur yang dibuat mulai dari tombol scanqrcode, exit dan back. Selain itu user dapat melakukan sorot qrcode untuk membuka url/link dari alamat desain video rumah *virtual reality* diyoutube.

# **5. Kesimpulan**

Bahwa penggunaan aplikasi blender dalam pembuatan video animasi *virtual reality* cukup efektif sebagai sarana komunikasi dalam bentuk video promosi *virtual reality* iklan perumahan *,* ditambah lagi karena fasilitas tool/alat yang dapat membuat objek maupun ruang menjadi 360°, sehingga calon custumer dapat melihat isi sekeliling dari interior dan exterior perumahan. Setelah melakukan pengujian black box pada aplikasi yang dibangun maka dinyatakan bahwa seluruh fungsi tombol scan, back, dan exit dapat berjalan dengan baik. Begitu pula dengan melakukan scan yang tampil dalam bentuk url yang mengarah pada video yang ada di yotube, dapat dibuka dengan mengklik link/url yang tampil dari hasil scan tersebut.

# **Daftar Pustaka**

- [1] *Gianty, T*, 2012," Black Box Testing and Implementation", Smart Book, Singapore.
- [2] *Hengky W. Pramana.* 2012. "Aplikasi Inventory Berbasis Access.", Yuhefizar, Jakarta
- [3] *Hendra Nugraha Lengkong, Alicia A.E. Sinsuw dan Arie S.M Lumenta,* 2015 "Perancangan Petunjuk Rute pada Kendaraan Pribadi Menggunakan Aplikasi Mobile GIS berbasis Android yang Terintegrasi pada Google Maps" E-journal Teknik Elektro dan Komputer.
- [4] Hermawan S.(2016)."Mudah Membuat Aplikasi Android". Andi Offset: Yogyakarta.
- [5] *Martin Fowler,* 2015."UML Distilled Panduan Singkat Bahasa Pemodelan Objek Standar ".Andi. Yogyakarta.
- [6] *Munawar.* 2014. "Pemodelan Visual dengan UML", Graha ilmu, Yogyakarta.
- [7] *Sukamto dan Shalahuddin.* 2013. "Rekayasa Perangkat Lunak RA.", Informatika, Bandung.
- [8] *Swastha, basu.* 2016. "Manajemen Pemasaran". Edisi Kedua. Cetakan Kedelapan, Liberty, Jakarta.
- [9] *Yudi Nugraha Bahar.* 2014,"Aplikasi Teknologi Virtual Reality Bagi Pelestarian Bangunan Arsitektur". Depok: Jurnal Desain Konstruksi.
- [10] https://www.facebook.com/zuck/posts/10101319050523971 Diunduh pada 15 Feburari 2019